## 认证电子书

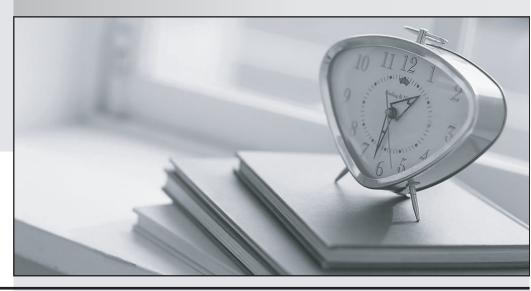

质 量 更 高 服 务 更 好

半年免费升级服务

http://www.itrenzheng.com

Exam : MB6-513

**Title**: AX 4.0 MorphX Solution

Development

Version: Demo

- 1. You want to debug server code. What must be considered before you begin? Choose the 2 that apply.
- A. You must enable debugging on the server in the Server Configuration Utility.
- B. The Debugger must be executed on the server.
- C. Start AX32.EXE with the parameter -D.
- D. Debugging may affect other concurrent users of the system.

Answer: AD

- 2. How can a programmer use Microsoft Dynamics AX 4.0 to track long queries with a threshold of more than 100 milliseconds?
- A. In the user options form, select SQL trace, check Infolog in the Long queries group, and set the threshold to 100.
- B. Start Microsoft Dynamics AX 4.0 with the start up command -longqueries=100.
- C. Enter the Threshold value 100 in the System trace form located in the Database folder of the Administrator tab of Main menu.
- D. Select the SQL monitoring checkbox in the System monitoring form and enter the value 100. Answer: A
- 3. To edit the User Help in Microsoft Dynamics AX 4.0:
- A. In Microsoft Dynamics AX 4.0, click F1 and then click Edit.
- B. Edit the help in Microsoft Word and save it as an HTML document.
- C. Decompile the chm file and edit the help using an HTML editor.
- D. Open the Help node in the AOT and click edit on the help file.

Answer: C

- 4. Use the Compare tool to: Choose the 3 that apply.
- A. Get a list of all changed application objects.
- B. Compare two layers of the same application object.
- C. Update the current application object with modifications from the previous version.
- D. Compare an application object from the previous version with the current version.

Answer: BCD

- 5. Using the debugger, how can you determine that a variable has changed?
- A. You can set a flag on a variable under the edit menu.
- B. Watch the variable in the variables window or add the variable to the Watch window pane and it will turn red when changed.
- C. The only way is to check all variables at every step.
- D. Set a conditional break point on the variable.

Answer: B